**REPUBLICA BOLIVARIANA DE VENEZUELA INSTITUTO UNIVERSITARIO POLITECNICO "SANTIAGO MARIÑO" EXTENSIÓN MATURÍN**

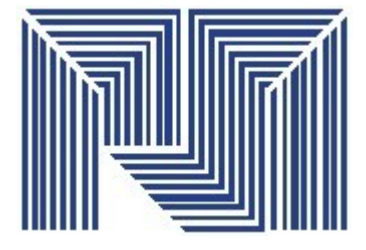

# **SOFTWARE LIBRE**

**Prof.** Luis Benavidez **Realizado Por:** 

Anwar Jouhari C.I. 13.250.460 Albamarina Gilly C.I. 19.663.058

# **MATURÍN, OCTUBRE 2012**

#### **INTRODUCCIÓN**

En Venezuela desde Febrero del año 1999, se ha venido considerado estrategicamente la formulación de Políticas Públicas que promuevan la Soberanía Tecnológica del Estado Venezolano, así como, la democratización y apropiación social de las tecnologías de información.

Es por ello, que el Gobierno Venezolano, ha asumido como prioridad para el desarrollo económico, social y político del país, así como para la seguridad y soberanía nacional y tecnológica, el uso prioritario del Software Libre como primer paso para alcanzar esos ideales, ya que la adopción del mismo conforma una de las bases para constituir un desarrollo tecnológico orientado al desarrollo social y la eficiencia productiva.

En tal sentido Venezuela ha marcado una pauta importante en América Latina, al reconocer, desde la propia Constitución de la República Bolivariana de Venezuela (específicamente a través de su Artículo 110), como de interés público la ciencia, la tecnología, el conocimiento, la innovación y los servicios de información, como vías para lograr ese desarrollo económico, social y político del país, posteriormente en el año 2004 y a través del Decreto N° 3.390, iniciar importantes esfuerzos orientados a asumir el uso y aplicación prioritaria del Software Libre desarrollado con Estándares Abiertos en la Administración Pública Venezolana, como instrumento para alcanzar nuestra soberanía tecnológica. Y para fortalecer cada día más nuestro orgullo como Venezolanos, debemos hacer referencia también a la distribución venezolana GNU/Linux llamada **Canaima**, la cual fue liberada por el Centro Nacional de Tecnologías de Información (CNTI), ente adscrito al Ministerio del Poder Popular para la Ciencia, Tecnología e Industrias Intermedias, en fecha del mes de Octubre del año 2008 cuando publicó la versión 2.0 de este proyecto que en principio fue adaptado para satisfacer las necesidades ofimáticas de la Administración Pública, en cumplimiento con el referido Decreto N° 3.390, siendo una de las 100 distribuciones de Linux más visitadas en el mundo, según la reconocida página Distrowatch.

En tal sentido, en este trabajo hablaremos un poco del Software Libre, sus antecedentes, libertades y el entorno de Libre Office: Write.

#### **SOFTWARE LIBRE**

Antes de comenzar a hablar sobre el tema principal, parto de la idea de definir los dos tipos de software existentes: Software Propietario y Software Libre.

En tal sentido, el **Software Propietario** es aquel que restringe los derechos del usuario al mero uso de su funcionalidad bajo condiciones determinadas al solo criterio del dueño de los derechos de autor y para definir el **Software Libre**, tomaremos el concepto legal que ha asumido el Estado Venezolano, a través del Artículo 2 del Decreto 3390, el cual define al Software Libre como "Programa de computación cuya licencia garantiza al usuario acceso al código fuente del programa y lo autoriza a ejecutarlo con cualquier propósito, modificarlo y redistribuir tanto el programa original como sus modificaciones en las mismas condiciones de licenciamiento acordadas al programa original, sin tener que pagar regalías a los desarrolladores previos".

El software libre respeta la libertad de los usuarios sobre su producto adquirido y, por tanto, una vez obtenido puede ser usado, copiado, estudiado, modificado, y redistribuido libremente. Este suele estar disponible gratuitamente, o al precio de costo de la distribución a través de otros medios; sin embargo no es obligatorio que sea así, por lo tanto no hay que asociar software libre a "software gratuito" ya que, conservando su carácter de libre, puede ser distribuido comercialmente ("software comercial"). Análogamente, el "software gratis" o "gratuito" incluye en ocasiones el codigo fuente; no obstante, este tipo de software *no es libre* en el mismo sentido que el software libre, a menos que se garanticen los derechos de modificación y redistribución de dichas versiones modificadas del programa.

Tampoco debe confundirse software libre con "software de dominio público". Éste último es aquel software que no requiere de licencia, pues sus derechos de explotación son para toda la humanidad, porque pertenece a todos por igual. Cualquiera puede hacer uso de él, siempre con fines legales y consignando su autoría original. Este software sería aquel cuyo autor lo dona a la humanidad o cuyos derechos de autor han expirado, tras un plazo contado desde la muerte de este, habitualmente 70 años. Si un autor condiciona su uso bajo una licencia, por muy débil que sea, ya no es del dominio público.

# **ANTECEDENTES**

Richard Matthew Stallman, creador del concepto de software libre y fundador de la Free Software Foundation. Entre los años 1960 y 1970, el software no era considerado un producto sino un añadido que los vendedores de las grandes computadoras de la época aportaban a sus clientes para que éstos pudieran usarlos. En dicha cultura, era común que los programadores y desarrolladores de software compartieran libremente sus programas unos con otros. Este comportamiento era particularmente habitual en algunos de los mayores grupos de usuarios de la época, como DECUS (grupo de usuarios de computadoras DEC). A finales de la década de 1970, las compañías iniciaron el hábito de imponer restricciones a los usuarios, con el uso de acuerdos de licencia.

En 1971, cuando la informatia todavía no había sufrido su gran boom, las personas que hacían uso de ella, en ámbitos universitarios y empresariales, creaban y compartían el software sin ningún tipo de restricciones.

Con la llegada de los años 1980 la situación empezó a cambiar. Las

computadoas más modernas comenzaban a utilizar sistemas operativos provativos, forzando a los usuarios a aceptar condiciones restrictivas que impedían realizar modificaciones a dicho software.

En caso de que algún usuario o programador encontrase algún error en la aplicación, lo único que podía hacer era darlo a conocer a la empresa desarrolladora para que ésta lo solucionara. Aunque el programador estuviese capacitado para solucionar el problema y lo desease hacer sin pedir nada a cambio, el contrato le impedía que modificase el software.

El mismo Richard Matthew Stallman, cuenta que por aquellos años, en el laboratorio donde trabajaba, habían recibido una impresora donada por una empresa externa. El dispositivo, que era utilizado en red por todos los trabajadores, parecía no funcionar a la perfección, dado que cada cierto tiempo el papel se atascaba. Como agravante, no se generaba ningún aviso que se enviase por red e informase a los usuarios de la situación.

La pérdida de tiempo era constante, ya que en ocasiones, los trabajadores enviaban por red sus trabajos a imprimir y al ir a buscarlos se encontraban la impresora atascada y una cola enorme de trabajos pendientes. Entonces Rochard Stallman decidió arreglar el problema, e implementar el envío de un aviso por red cuando la impresora se bloqueara. Para ello necesitaba tener acceso al código fuente de los controladores de la impresora. Pidió a la empresa propietaria de la impresora lo que necesitaba, comentando, sin pedir nada a cambio, qué era lo que pretendía realizar. La empresa se negó a entregarle el código fuente. En ese preciso instante, Stallman se vio en una encrucijada: debía elegir entre aceptar el nuevo software propietario firmando acuerdos de no revelación y acabar desarrollando más software propietario con licencias restrictivas, que a su vez deberían ser más adelante aceptadas por sus propios colegas.

Con este antecedente, en 1984, Richard Stallman comenzó a trabajar en el proyecto GNU y un año más tarde fundó la Free Software Foundation (FSF). Stallman introdujo la definición de software libre y el concepto de "copyleft" que desarrolló para otorgar libertad a los usuarios y para restringir las posibilidades de apropiación del software.

### **LIBERTADES**

### **Libertad Cero:**

**"Usar el programa con cualquier propósito".** Es decir, el ejercicio de esta libertad implica que lo podemos utilizar con cualquier fin, ya sea educativo, cultural, comercial,político, social, entre otros. Esta libertad deriva de que hay ciertas licencias que restringen el uso del software a un determinado propósito, o que prohíben su uso para determinadas actividades.

# **Libertad Uno:**

**"Estudiar como funciona el programa, y adaptarlo a sus necesidades".** Significa que podemos estudiar su funcionamiento (al tener acceso al código fuente) lo que nos va a permitir, entre otras cosas: descubrir funciones ocultas, averiguar como realiza determinada tarea, descubrir que otras posibilidades tiene, que es lo que le falta para hacer algo, etc. El adaptar el programa a mis necesidades implica que puedo suprimirle partes que no me interesan, agregarle partes que considero importantes, copiarle una parte que realiza una tarea y adicionarla a otro programa, entre otros.

# **Libertad Dos:**

**"Distribuir copias".** Quiere decir que somos libres de redistribuir el programa, ya sea gratis o con algún costo, ya sea por email, FTP o en CD, ya sea a una persona o a varias, ya sea a un vecino o a una persona que vive en otro país, entre otros.

# **Libertad Tres:**

**"Mejorar el programa, y liberar las mejoras al público".** Es la libertad de hacer mejor el programa, es decir, que podemos hacer menores los requerimientos de hardware para funcionar, que tenga mayores prestaciones, que ocupe menos espacio, que tenga menos errores, entre otras modificaciones. El poder liberar las mejoras al público quiere decir que si realizamos una mejora que permita un requerimiento menor de hardware, o que haga que ocupe menos espacio, soy libre de poder redistribuir ese programa mejorado, o simplemente proponer la mejora en un lugar público (un foro de noticias, una lista de correo, un sitio Web, un FTP, un canal de Chat).

# **VENTAJAS DEL SOFTWARE LIBRE**

- ➔ Bajo costo de adquisición: Se trata de un software económico, en vista que permite ahorar grandes cantidades en la adquisición de licencias.
- ➔ Innovación tecnológica: Se debe a que cada usuario puede aportar sus conocimientos, experiencia y así decidir de manera conjunta hacia donde se debe dirigir la evolución y el desarrollo del software. Este es un gran avance en la tecnología mundial.
- ➔ Independencia del proveedor: Disponer del código fuente, se garantiza una independencia del proveedor lo que hace que cada empresa o particular pueda seguir contribuyendo al desarrollo y los servicios del software.
- ➔ Escrutinio público: Esto hace que la corrección de errores y la mejora del producto se lleven a cabo de manera rápida y eficaz por cada uno de los usuarios que lleguen a utilizar el producto.
- ➔ Adaptación del software: Esta cualidad resulta de gran utilidad para empresas e industrias específicas que necesitan un software personalizado para realizar un trabajo específico y con el software libre se puede realizar y con costes totales de operación (TCO) mucho más razonable[s.](http://es.wikipedia.org/wiki/Software_libre#cite_note-27)

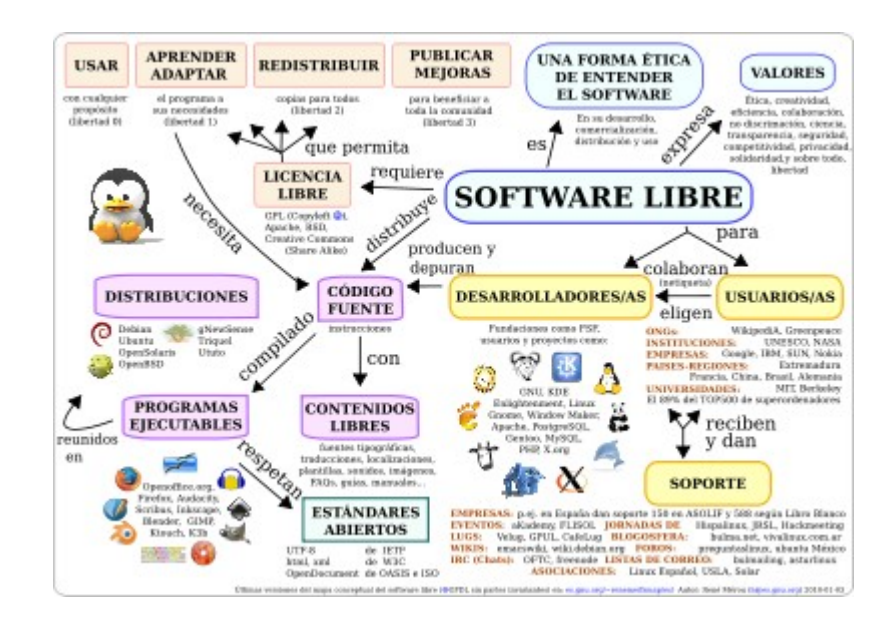

# **Mito y Realidades**

**Mito:** El número de aplicaciones en Software Libre es limitado.

**Realidad:** Existen muchas aplicaciones en Software Libre. Sourceforge: 100.000 + Proyectos Freshmeat: 37.000 + Proyectos

**Mito**: El Software Libre es inseguro, porque cualquiera pueda ver el código.

**Realidad:** La seguridad basada en la oscuridad es la falacia. El hecho de tener acceso al código fuente permite detectar más rápidamente posibles problemas de seguridad.

# **Beneficios**

# **Estratégicos**

- ➔ Garantiza seguridad y control de sistemas y procesos.
- $\rightarrow$  Permite la transparencia = contraloría social.
- ➔ Fomenta la integración de los pueblos.
- ➔ Sustenta modelo de crecimiento y desarrollo basado en solidaridad, cooperación, alineado con concepción socialista.
- ➔ Elimina dependencia de factores particulares o extranjeros.

# **Económicos**

- ➔ Disminuye considerablemente gastos por concepto de licenciamientos.
- ➔ Promueve la inversión en innovación, desarrollo de capacidades e industrias nacionales.
- ➔ Genera nuevos nichos de negocio y oportunidades para desarrollo de unidades productivas.
- ➔ Impulsa el modelo de negocios basado en servicios, con diversificación de la oferta.

### **OpenOffice.org Writer**

Permite diseñar y generar documentos de texto en los que puede incluir gráficos, tablas e imágenes. Dichos documentos pueden guardarse en distintos formatos, por ejemplo Microsoft Word, HTML o Adobe Portable Document Format (PDF).

Permite unir documentos y crear documentos básicos, como memorándum, faxes, cartas, currículums, así como archivos largos, complejos o con varios apartados, con bibliografías, tablas de referencia e índices.

Permite presenta funciones útiles como, por ejemplo, un revisor ortográfico, un diccionario de sinónimos, un corrector automático y un separador silábico, así como numerosas plantillas para prácticamente cualquier finalidad. Además, mediante los asistentes puede crear sus propias plantillas.

#### **Creación y estructuración**

OpenOffice.org ofrece una amplia variedad de opciones para diseñar documentos. Use la ventana estilo y formato para crear, asignar y modificar los estilos de párrafos, caracteres concretos, marcos y páginas. Además, con el navegador puede desplazarse con rapidez por el interior de los documentos, examinar el archivo de un modo esquemático y seguir la pista de los objetos que se hayan insertado en el documento.

También puede crear varios índices y tablas en los documentos de texto. Puede definir la estructura y apariencia de los índices y de las tablas según sus necesidades. Hiperenlaces y marcas de texto activos permiten saltar a los elementos correspondientes en el texto.

#### **Autoedición (Desktop publishing) con OpenOffice.org Writer**

OpenOffice.org Writer contiene numerosas herramientas de maquetación y dibujo aptas para la creación de documentos profesionales, como folletos, boletines e invitaciones. Puede formatear documentos con diseños de varias columnas, marcos de texto, imágenes, tablas y otros objetos.

#### **Cálculo**

Los documentos de texto de OpenOffice.org disponen de una función de cálculo integrada que permite ejecutar sofisticadas funciones de cálculo o vínculos lógicos. La tabla que se necesita para el cálculo puede crearse sin problemas y de forma muy sencilla en el documento de texto.

#### **Crear dibujos**

Las herramientas gráficas de OpenOffice.org Writer permiten crear dibujos, gráficos, leyendas y otros tipos de imágenes directamente en el archivo de texto.

#### **Insertar imágenes**

Es posible insertar imágenes de diferentes formatos dentro de un documento de texto, como puede ser el formato JPG o GIF. A este respecto, los formatos de imagen más conocidos pueden editarse directamente en el programa de tratamiento de textos gracias a la herramienta de tratamiento de imágenes incorporada. Simultáneamente, Gallery contiene una gran cantidad de imágenes Clipart ya prediseñadas y organizadas por temas.

### **Interfaz del programa flexible**

La interfaz del programa se ha diseñado de manera que pueda configurarla según sus preferencias, incluidos los símbolos de personalización y los menús. Puede situar varias ventanas de programas, por ejemplo la de Estilo y formato o la del Navegador, como ventanas flotantes en cualquier lugar de la pantalla. También puede acoplar algunas ventanas al borde del área de trabajo.

# **Arrastrar y colocar**

La función de arrastrar y colocar permite trabajar rápida y eficazmente con documentos de texto en OpenOffice.org. Por ejemplo, puede arrastrar y colocar objetos, como los gráficos de Gallery, de una ubicación a otra en el mismo documento o entre documentos de OpenOffice.org activos.

# **Multitud de funciones de ayuda**

Puede usar el sistema de ayuda en línea ampliada como una referencia completa para las aplicaciones de OpenOffice.org, incluidas las instrucciones para tareas sencillas y complejas.

# **ENTORNO LIBRE OFFICE WRITE**

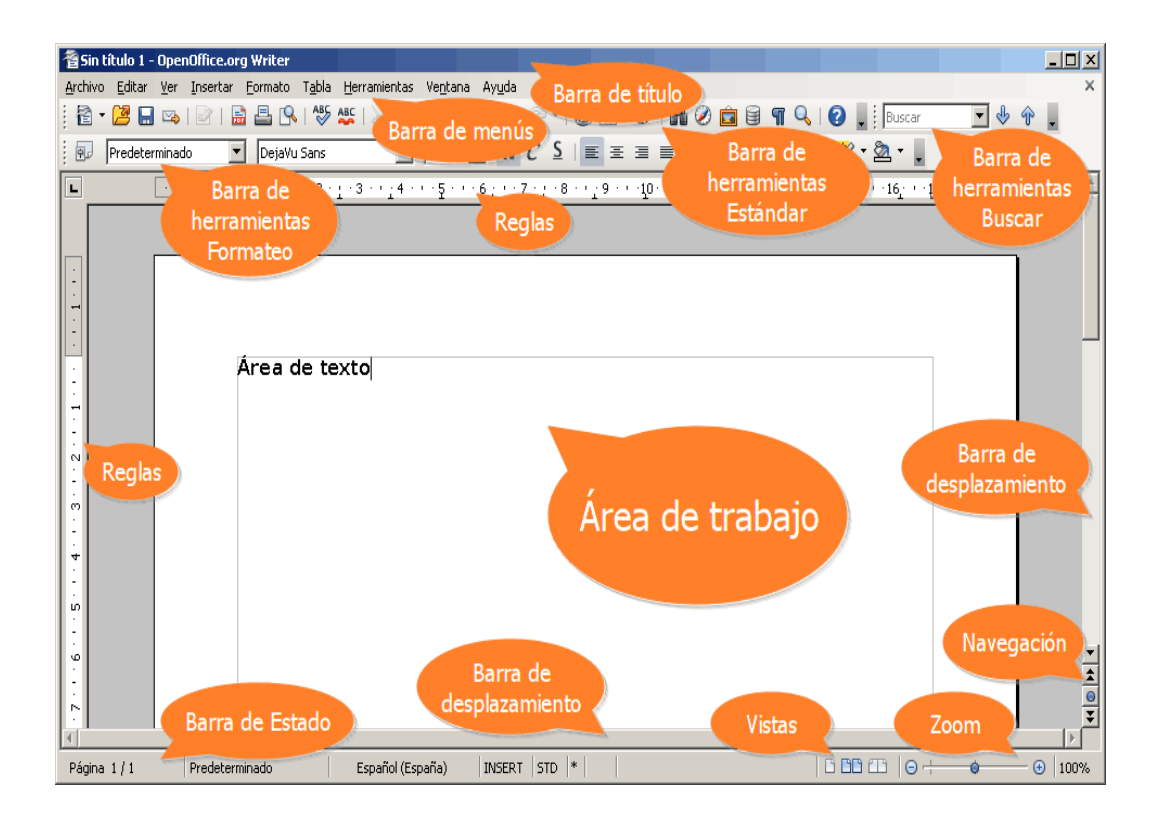

En la *Barra de Título* de OpenOffice Writer encontraremos el nombre del archivo actual de trabajo y el nombre de la aplicación que lo trata (OpenOffice.org Writer). También encontramos los controles básicos de manejo de la aplicación (minimizar, maximizar/restaurar y cerrar).

En la *Barra de Menú* **de OpenOffice Writer** encontraremos todas las opciones disponibles en Writer.

Explicaremos algunas de ellas son:

- ➔ *Archivo:* Para crear, abrir, guardar, cerrar y exportar documentos (en formato PDF y HTML), gestionar las plantillas, activar la vista preliminar, imprimir y configurar la impresora.
- ➔ *Editar* nos permite copiar, cortar y pegar texto; también podremos buscar y reemplazar texto dentro del documento activo de trabajo,

deshacer y rehacer acciones, gestionar campos de las bases de datos y administrar vínculos.

- ➔ *Ver* nos permite mostrar las barras de herramientas, la barra de estado, las reglas, los caracteres no imprimibles y definir la escala de visualización del documento (zoom).
- ➔ *Insertar* para insertar saltos manuales, símbolos, campos, hiperenlaces, notas al pie, encabezados y tablas, notas, referencias, imágenes, sonidos y vídeos, índices y tablas de contenidos.
- ➔ *Formato* para formatear los caracteres y los párrafos del texto, encontraremos las opciones de numeración y viñetas, conversión de mayúsculas a minúsculas y viceversa, columnas, aplicación de estilos y formatos, configurar las opciones de autocorrección, definir alineaciones y manejar objetos.
- ➔ *Tabla* que nos permite crear, modificar y personalizar tablas, convertir texto en tablas y viceversa, insertar fórmulas.
- ➔ *Herramientas* en donde encontraremos las opciones para comprobar ortografía y gramática, contar palabras, cambiar el idioma, acceder a la galería de imágenes, activar el asistente para combinar correspondencia, grabar y ejecutar macros y definir opciones generales del programa.
- ➔ *Ventana*, con la cual podemos ir cambiando entre los diversos documentos que tengamos abiertos en la aplicación o abrir nuevas ventanas para ver un mismo documento.
- ➔ *Ayuda* desde donde podrás activar la ayuda write y una útil herramienta *¿Que es esto?*. Dispone de opciones para que compruebes y descargues e instales actualizaciones y te da información de la versión actual de OpenOffice que tienes instalada.

# **La Barra de Herramienta**

Desde las diversas *Barras de Herramientas* de OpenOffice Writer podemos utilizar las funciones más importantes de la aplicación a manera de atajo en lugar de ir directamente a los menús que explicamos con anterioridad, de una forma más rápida e intuitiva.

La barra de herramientas denominada *Estándar* es la siguiente:

La barra de herramientas denominada *Formato* es la siguiente:

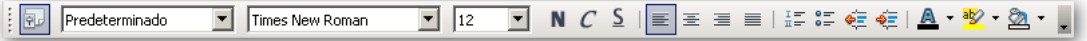

Cuando seleccionamos un marco o una imagen, la barra de formato se presenta como ves aquí:

 $\frac{1}{2}$  Imagen u

En la zona inferior, justo encima de la *Barra de Estado*, podemos ver la *Barra de Herramientas de Dibujo*, con opciones para insertar distintos gráficos, cuadros de texto, llamadas y otros elementos.

₩

Esta barra se muestra u oculta con el icono de la barra de herramientas *Estándar.*

Las barras de herramientas las puedes mover de posición situando el cursor del ratón sobre la línea de puntos que hay al principio de todas ellas. El cursor toma la forma de una cruz de flechas. Haz clic y arrastra la barra hasta su nueva posición.

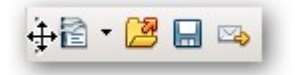

Puedes seleccionar los botones visibles de la barra, o personalizarla fácilmente haciendo clic en el desplegable que aparece al final de cada barra.

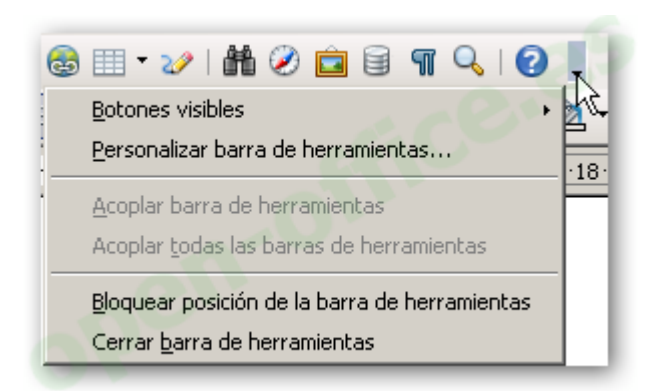

# **Las Reglas**

También contamos con una *Regla Horizontal* y una *Regla Vertical*, las cuales dan una ubicación en pantalla para alinear gráficos y utilizar tabulaciones, además de ajustar los márgenes de página y las sangrías de los párrafos.

Puedes activar o desactivar las reglas desde el menú *Ver / Regla*.

 $\overline{\blacksquare}$ [+++1+++-]Z+++ <mark>Aplicar estilo</mark> 3 + + <sub>1</sub> 4 + + + 5 + + + 6 <sub>1</sub> + + 7 + <sub>1</sub> + 8 + + <sub>1</sub> 9 + + +1p+++11<sub>1</sub>++12+ <sub>1</sub> +13+++14+++15+++16<sub>1</sub>+++<mark>2+++18++++</mark>

**El** *Área de trabajo* **de OpenOffice Writer** es el lugar principal donde escribimos nuestros textos, insertamos imágenes, tablas, etc., y damos formato a los mismos.

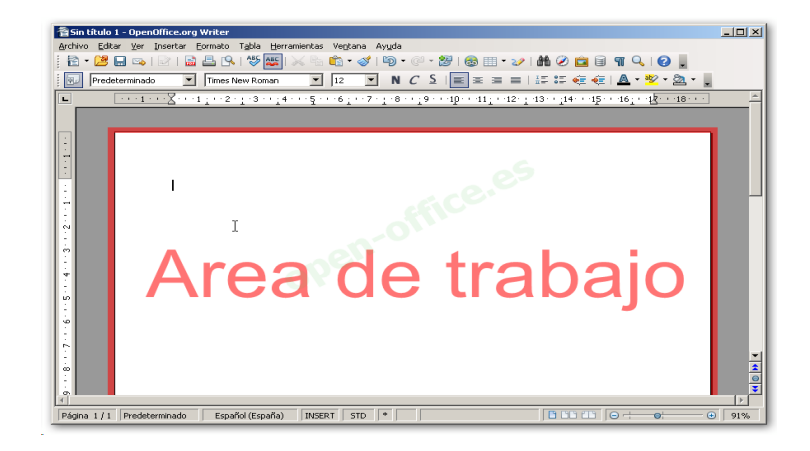

### **La barra de herramientas Navegación**

Si haces clic sobre el botón  $\bullet$  de la barra de herramientas del *Navegador* de OpenOffice Writer, o también, si haces clic sobre el botón situado justo debajo de la barra de desplazamiento vertical, abajo a la derecha, en la ventana de Writer, se presenta la barra de herramientas flotante *Navegación*.

Esta barra nos permitirá, en función del tipo de objeto seleccionado, desplazarnos rápidamente de un objeto a otro de nuestro documento utilizando los botones con flechas que se presentan justo debajo de la barra de desplazamiento vertical:

- De forma predeterminada, o seleccionando el objeto *Página*, podrás hacer clic sobre los botones para saltar a la página anterior o siguiente del documento. Éstos
- botones se presentan con flechas de color negro.
- ل∎ Si previamente seleccionaste alguno de los otros tipos de objetos (imagen, tabla, marca de texto, etc), las  $\left[\mathbf{F}\right]$ flechas se presentan en color azul, y permiten entonces
	- saltar de un objeto a otro.

Gracias a la barra de herramientas *Navegación* podrás desplazarte rápidamente de una tabla a la siguiente o a la anterior de tu documento (seleccionando el botón *Tabla*), o de una imagen a otra (seleccionando el botón *Imagen*) o de un comentario a otro (seleccionando el botón *Nota*)... y utilizando a continuación los botones con flechas azules.

**La** *Barra de Estado* nos brinda información sobre el formato de texto actual, la página donde nos encontramos y si estamos en modo de Escritura o de Reemplazo, así como el diccionario activo para el texto seleccionado. Puedes activarla o desactivarla desde el menú *Ver / Barra de estado*

Si hacemos doble clic sobre el primer segmento se presenta el cuadro de diálogo del *navegador*, para desplazarnos rápidamente a cualquier parte del documento.

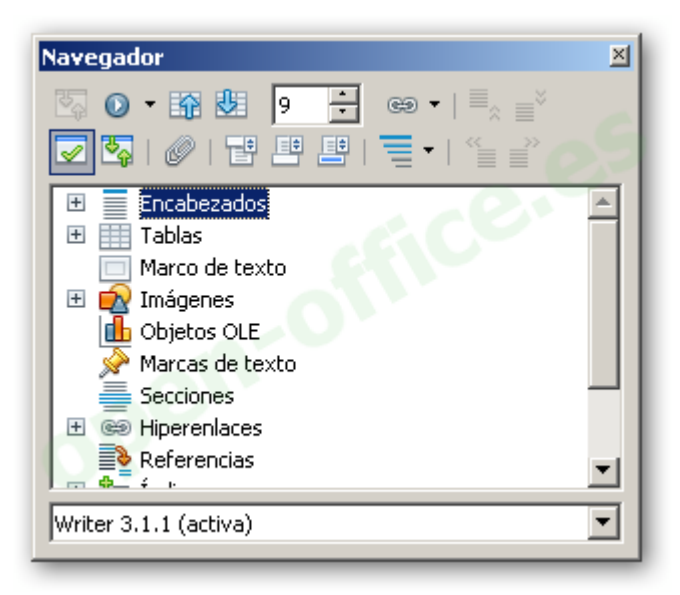

- Si hacemos doble clic en el segundo segmento, se presenta el cuadro de diálogo *Estilo de Página*.
- Haciendo un clic en el tercer segmento podemos seleccionar el *idioma* que se aplicará al documento o al párrafo actual o párrafos seleccionados.
- Un clic sobre el cuarto segmento alterna el modo *Inserción* y *Sobreescritura.*
- Un clic sobre el quinto segmento alterna el modo de selección actual: STD = estándar, EXT = extendido, AGR = Agregar, BLK = selección por bloque.
- El sexto segmento mostrará un asterisco **\*** si los cambios actuales en el documento no se han guardado aún.
- El séptimo segmento agrega y borra firmas digitales al documento.
- El octavo segmento es sencillamente un separador.
- En el noveno segmento disponemos de iconos que nos permiten

modificar el estilo de vista del documento: Páginas singulares, páginas con márgenes paralelos o páginas con márgenes reflejados a modo de libro.

- El décimo segmento alberga la herramienta deslizante de zoom, que cambia la escala de visualización desde el 20% hasta el 600%. Dispone de dos marcas especiales: ver toda la página ajustando alto y ancho a la ventana, o ver la página al 100%.
- El último segmento contiene el indicador de porcentaje de zoom. Con un doble clic sobre él, abriremos el cuadro de diálogo de *escala*.

# **Cambiar la escala de visualización de un documento**

**En OpenOffice Writer puedes modificar la escala de visualización del documento (efecto zoom):** 

- Seleccionando desde el menú *Ver / Escala...*
- Desde la barra de herramientas Estándar con el botón *Escala*
- Haciendo doble clic en el indicador de *Porcentaje de Zoom* situado en *La barra de Estado*
- Desde la herramienta de *Zoom* situada en *La barra de Estado*

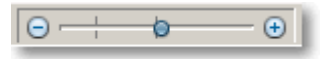

En los tres primeros casos se presentará el cuadro de diálogo *Zoom y vista de diseño*

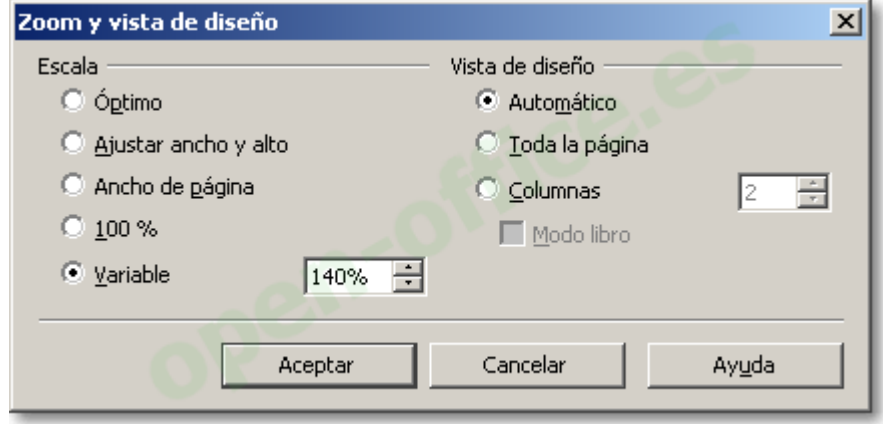

#### **CONCLUSIONES**

Es importante que hoy en día se impulse el uso de software libre, muchas personas se resisten al cambio, pero de alguna manera se debe incentivar al colectivo para que comiencen a darle el uso a este tipo de software y vayamos cambiando nuestras costumbres con respecto al Software propietario que utilizamos.

- ➔ **Los que tienen computadora en su casa:** Deben instalar alguna distribución de GNU/Linux (tener en cuenta que pueden "convivir" con un Sistema Operativo propietario como Microsoft Windows) o utilizando Software Libre para Windows (como Open Office, LaTeX, Mozilla, FreeAmp, The GIMP, etc.)
- ➔ **Los que trabajan en la Administración Pública:** Se debe conversar con el Jefe de Sistemas sobre esta "Filosofía del Software Libre" y sobre las posibilidades de implementación, o instalando Software Libre por nuestra cuenta pero con la debida autorización.
- ➔ **Los que trabajan en como Contadores:** Dictarles charlas sobre este tema y sugiriéndole que le pida a su proveedor de software (Tango, Bejerman, Oracle entre otros) que desarrolle sistemas para GNU/Linux u otra plataforma.
- ➔ **Los que trabajan en otra parte o los que no trabajan:** Conversar con compañeros de trabajo o amigos sobre este tema, compartir experiencias, sugerir trucos, entre otros

# **BIBLIOGRAFÍA**

[http://es.wikipedia.org/wiki/Código\\_libre](http://es.wikipedia.org/wiki/C?digo_libre)

Grulic: [http://www.grulic.org.ar](http://www.grulic.org.ar/)

GNU: [http://www.gnu.org](http://www.gnu.org/)

Software Legal: [http://www.softwarelegal.org.ar](http://www.softwarelegal.org.ar/)

Free Software Foundation: [http://www.fsf.org](http://www.fsf.org/)

Business Software Alliancie: [http://www.bsa.com](http://www.bsa.com/)

Yachay: [http://www.yachay.com.pe](http://www.yachay.com.pe/)

Open Source: [http://www.opensource.org](http://www.opensource.org/)

Roberto Santos, "Repercusion socioeconomica del Software Libre", <http://www.hispalinux.es/~rsantos/charla-repercusion-socioeconomica-sl/>

Vida Libre: [http://www.vialibre.org.ar](http://www.vialibre.org.ar/)